# **OptiPlex 5000 Micro**

Installatie en specificaties

**Regelgevingsmodel: D15U Regelgevingstype: D15U002 Oktober 2022 Ver. A02**

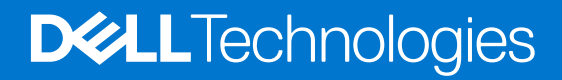

### Opmerkingen, voorzorgsmaatregelen,en waarschuwingen

**OPMERKING:** Een OPMERKING duidt belangrijke informatie aan voor een beter gebruik van het product.

**WAARSCHUWING: WAARSCHUWINGEN duiden potentiële schade aan hardware of potentieel gegevensverlies aan en vertellen u hoe het probleem kan worden vermeden.**

**GEVAAR: LET OP duidt het risico van schade aan eigendommen, lichamelijk letsel of overlijden aan.**

© 2022 Dell Inc. of zijn dochtermaatschappijen. Alle rechten voorbehouden. Dell Technologies, Dell en andere handelsmerken zijn handelsmerken van Dell Inc. of zijn dochterondernemingen. Andere handelsmerken zijn mogelijk handelsmerken van hun respectieve eigenaren.

# Inhoudsopgave

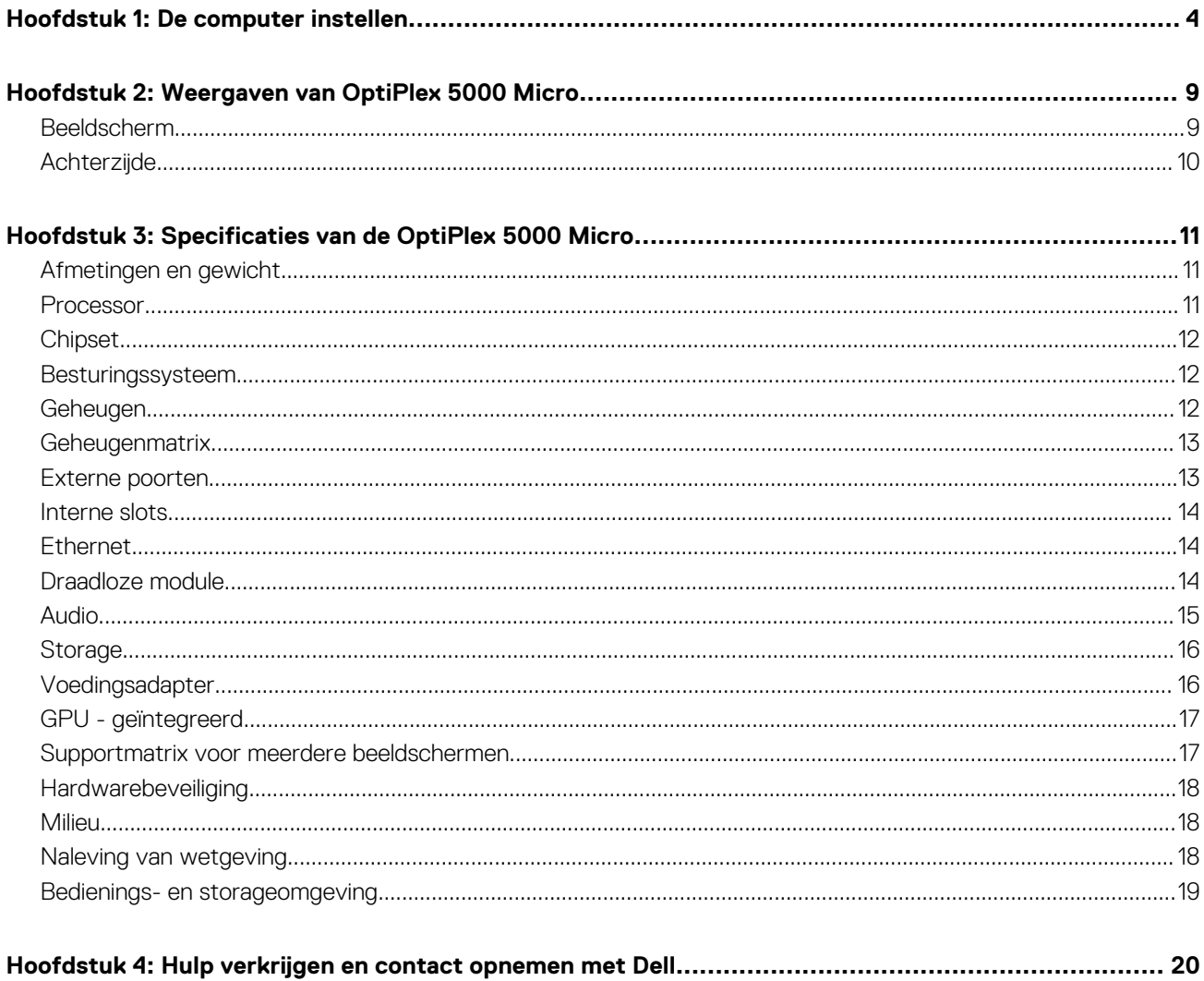

## **1**

# **De computer instellen**

<span id="page-3-0"></span>1. Sluit het toetsenbord en de muis aan.

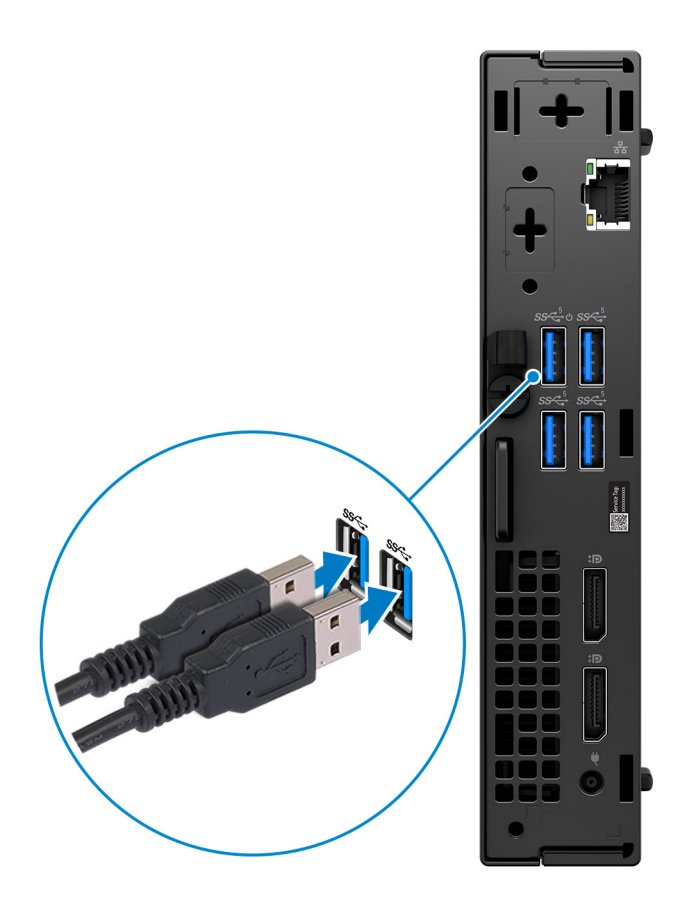

2. Maak verbinding met uw netwerk met behulp van een kabel of maak op een later tijdstip verbinding met een draadloos netwerk.

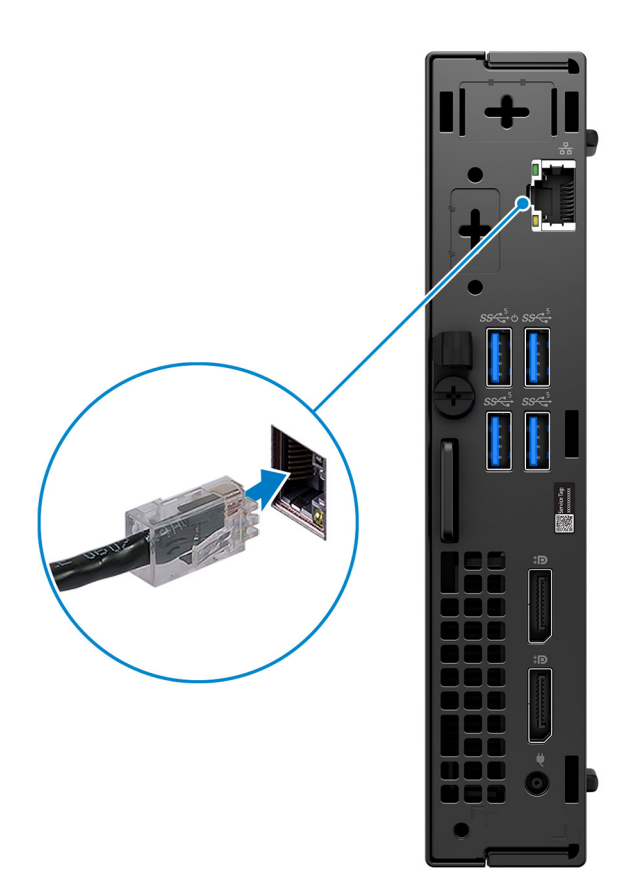

3. Sluit het beeldscherm aan.

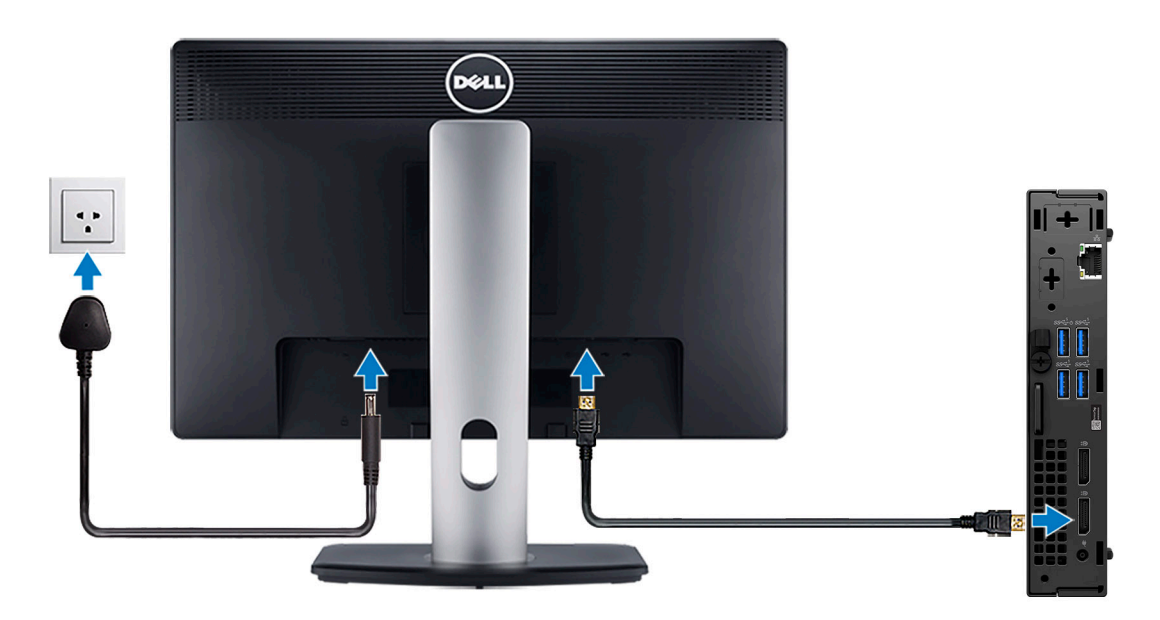

4. Sluit de voedingskabel aan.

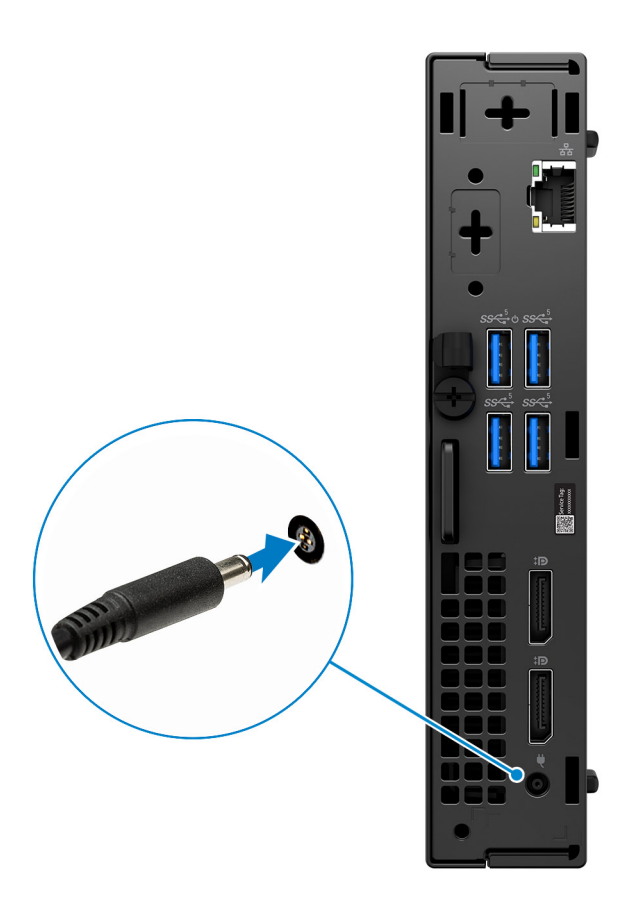

5. Druk op de aan-uitknop.

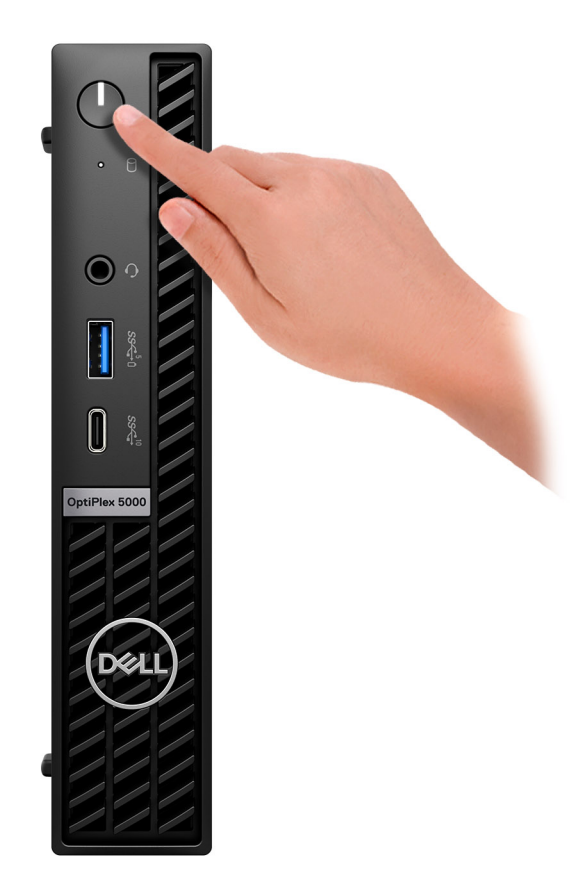

6. Voltooi de installatie van het besturingssysteem.

#### **Voor Ubuntu:**

Volg de instructies op het scherm om de installatie te voltooien. Voor meer informatie over het installeren en configureren van Ubuntu, zie de knowledge base-artikelen [000131655](https://www.dell.com/support/kbdoc/en-us/000131655/) en [000131676](https://www.dell.com/support/kbdoc/en-us/000131676/) op [www.dell.com/support](https://www.dell.com/support).

7. Ga naar Dell apps en gebruik deze vanuit het menu Start in Windows (aanbevolen)

#### **Tabel 1. Zoek naar Dell apps**

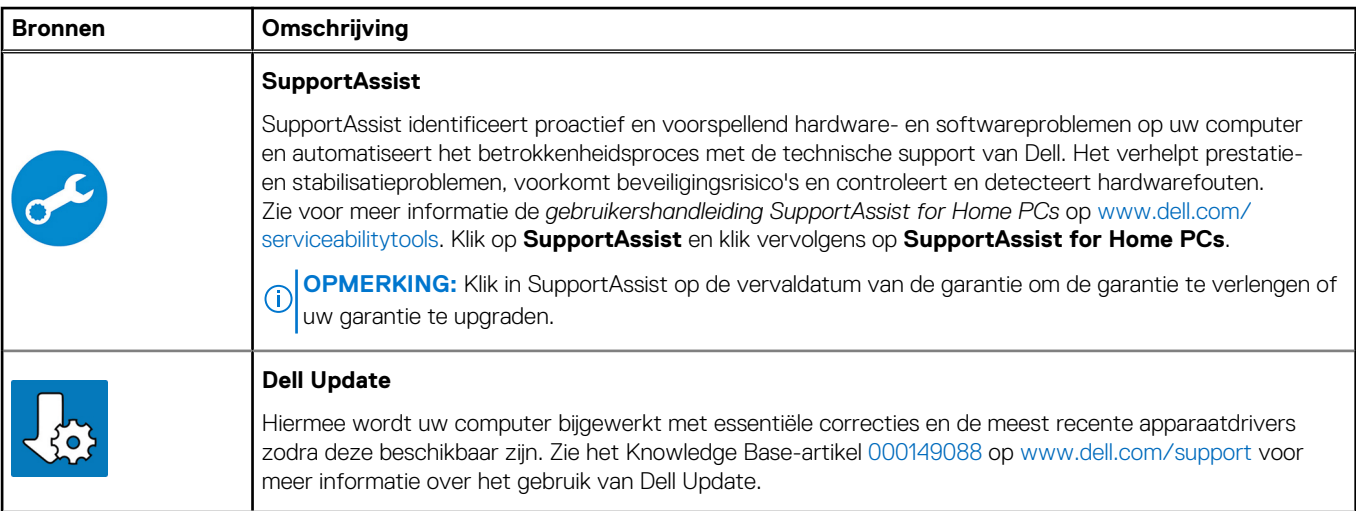

### **Tabel 1. Zoek naar Dell apps (vervolg)**

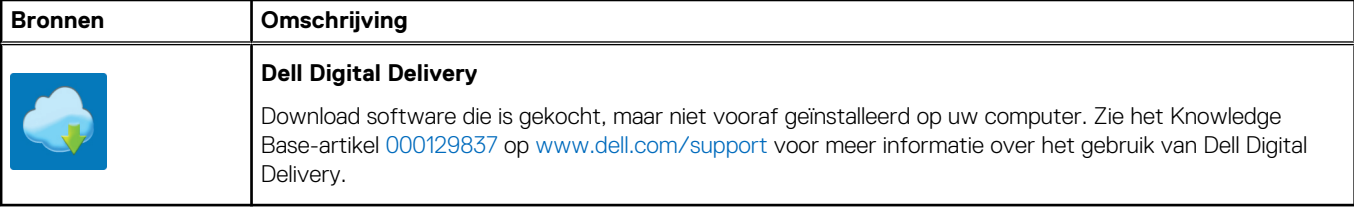

# **2**

# **Weergaven van OptiPlex 5000 Micro**

### <span id="page-8-0"></span>**Beeldscherm**

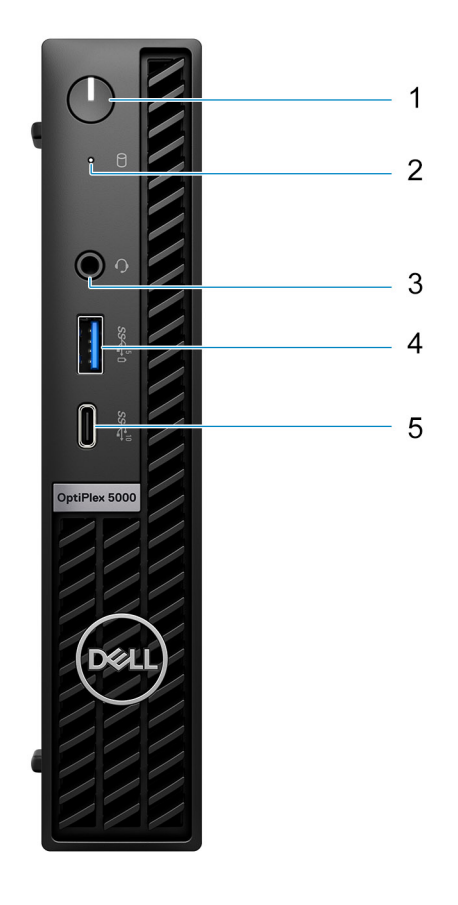

- 1. Aan-/uit-knop met diagnostische LED
- 2. Activiteitslampje harde schijf
- 3. Universele audio-aansluiting
- 4. USB 3.2 Gen 1-poort met PowerShare
- 5. USB 3.2 Gen 2x1 Type C-poort

## <span id="page-9-0"></span>**Achterzijde**

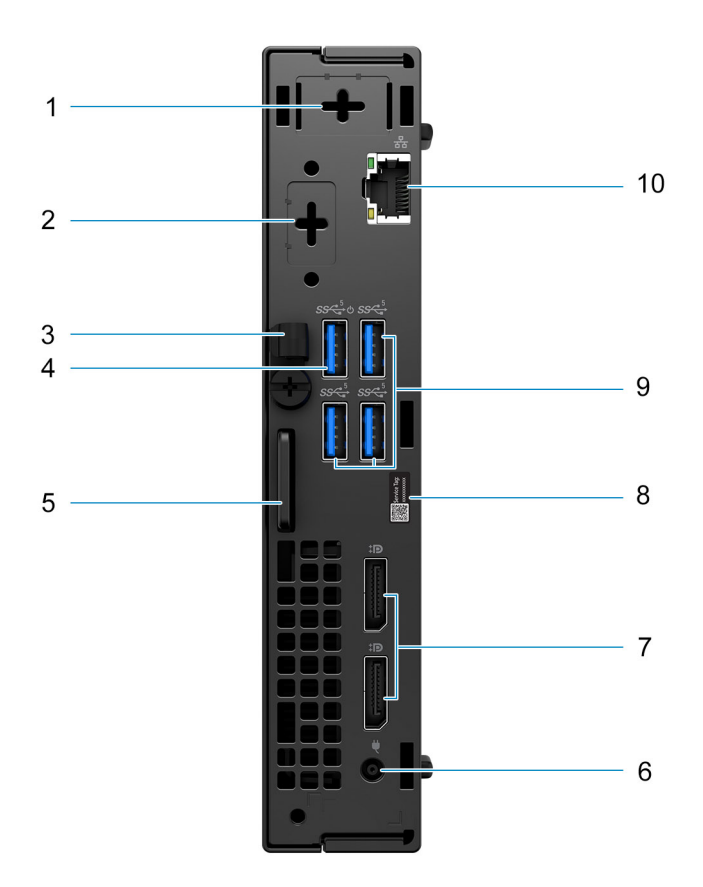

- 1. Externe antenneconnector (optioneel)
- 2. Eén optionele videopoort (HDMI 2.0b/DisplayPort 1.4a (HBR3)/VGA/PS2/serieel/USB type-c met alternatieve DisplayPort-modus)
- 3. Gelijkstroomingangkabelhouder
- 4. USB 3.2 Gen 1-poort met Smart Power On
- 5. Kensington beveiligingskabelslot en hangslotring
- 6. Voedingsadapterpoort
- 7. Twee DisplayPort 1.4a-poorten (HBR2)
- 8. Servicetaglabel
- 9. Drie USB 3.2 Gen 1-poorten
- 10. RJ45 Ethernet-poort

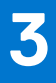

# <span id="page-10-0"></span>**Specificaties van de OptiPlex 5000 Micro**

### **Afmetingen en gewicht**

De volgende tabel bevat de hoogte, de breedte, de diepte en het gewicht van uw OptiPlex 5000 Micro.

#### **Tabel 2. Afmetingen en gewicht**

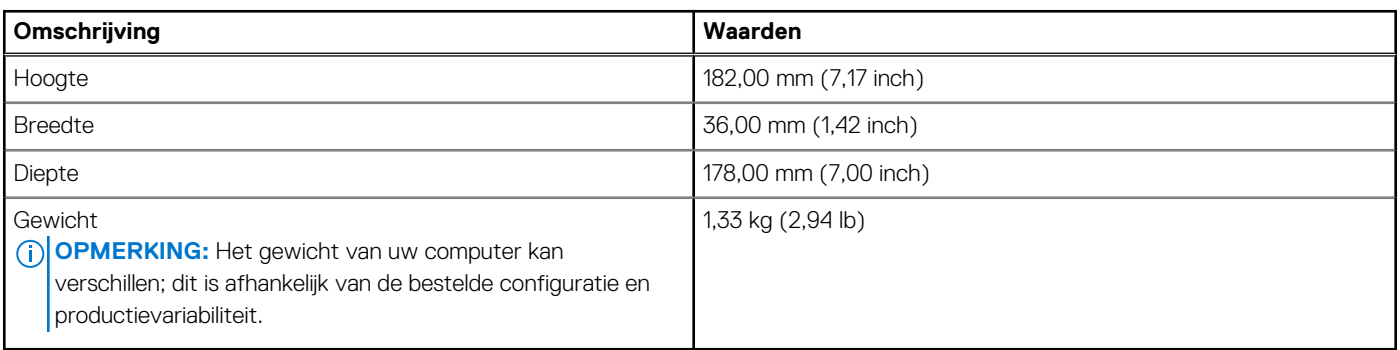

### **Processor**

De volgende tabel bevat de details van de processors die worden ondersteund door uw OptiPlex 5000 Micro.

#### **Tabel 3. Processor**

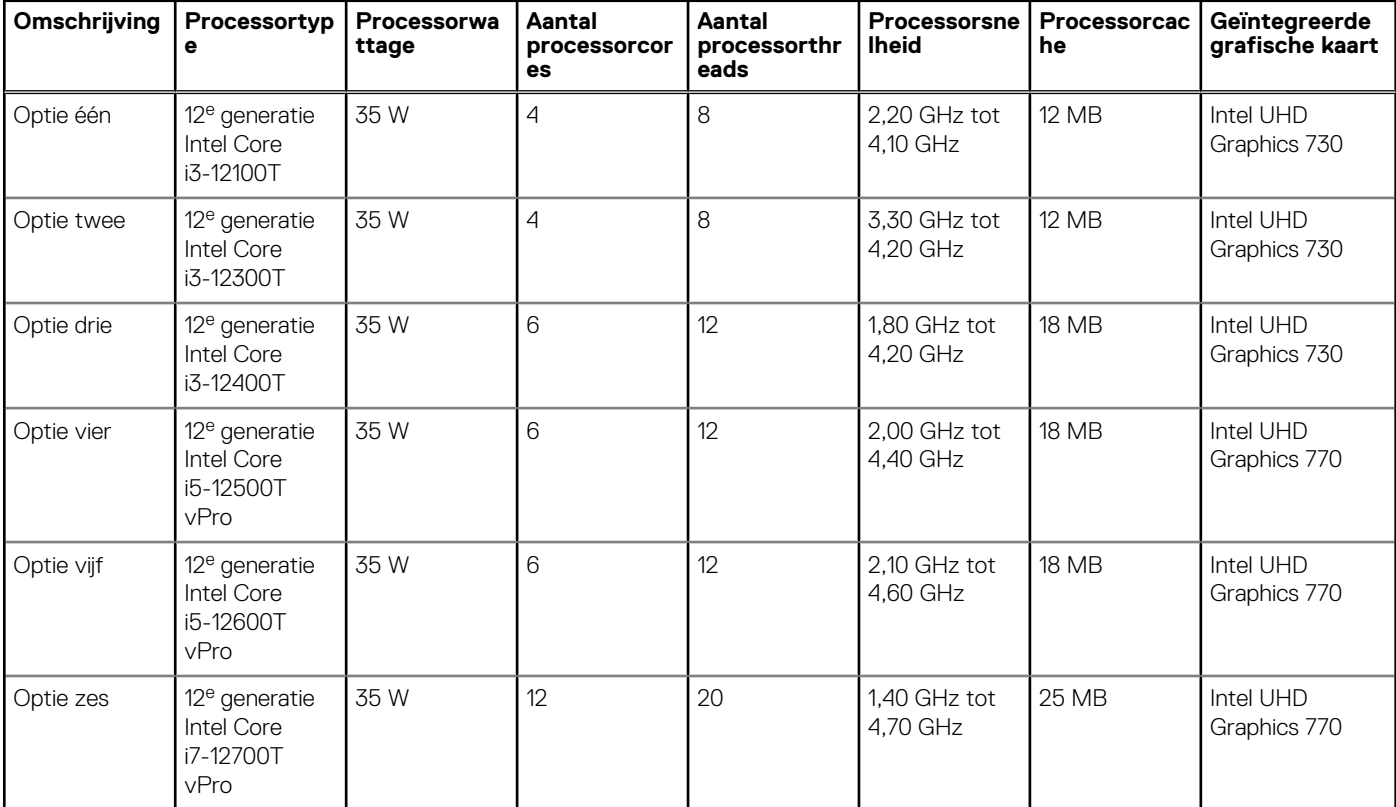

#### <span id="page-11-0"></span>**Tabel 3. Processor (vervolg)**

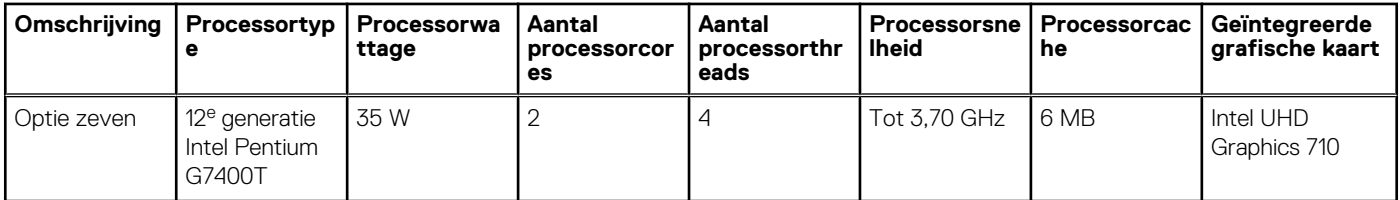

### **Chipset**

De volgende tabel bevat de details van de chipset die wordt ondersteund door uw OptiPlex 5000 Micro.

#### **Tabel 4. Chipset**

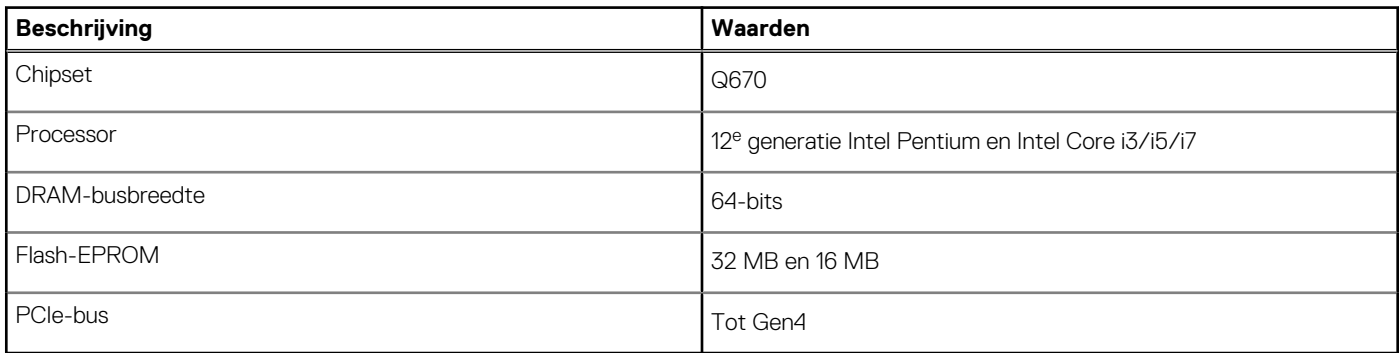

### **Besturingssysteem**

Uw OptiPlex 5000 Micro ondersteunt de volgende besturingssystemen:

- Windows 11 Home, 64-bits
- Windows 11 Pro, 64-bits
- Windows 11 downgraden (Windows 10-image)
- Windows 11 Pro Education, 64-bits
- Windows 11 CMIT Government Edition, 64-bits (alleen China)
- Kylin Linux desktopversie 10.1 (alleen China)
- Ubuntu Linux 20.04 LTS, 64-bits

### **Geheugen**

De volgende tabel bevat de geheugenspecificaties van uw OptiPlex 5000 Micro.

#### **Tabel 5. Geheugenspecificaties**

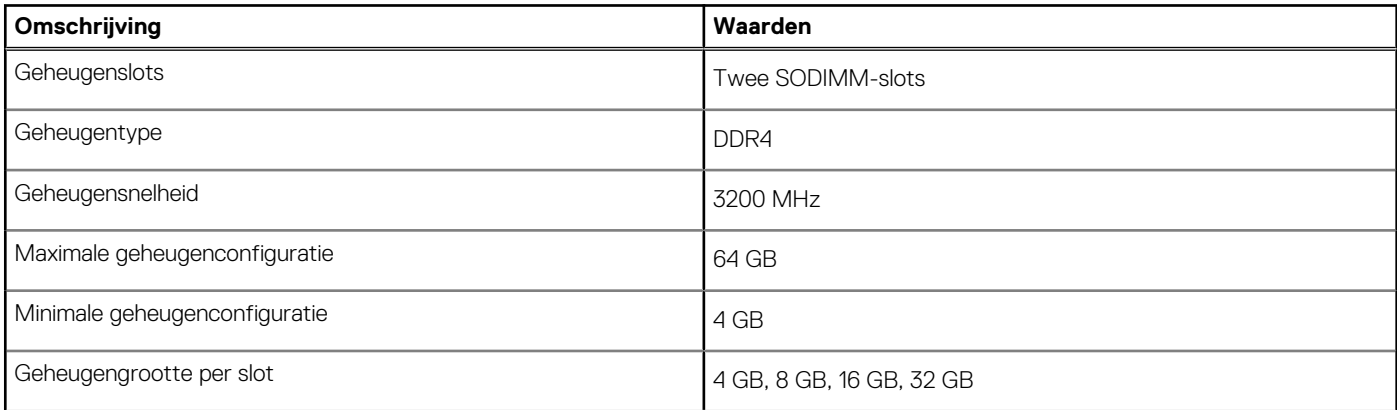

#### <span id="page-12-0"></span>**Tabel 5. Geheugenspecificaties (vervolg)**

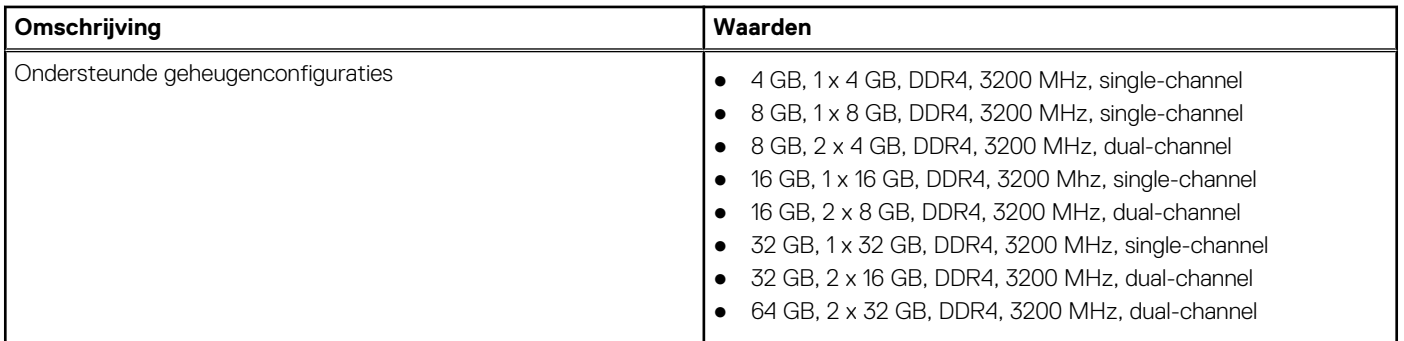

### **Geheugenmatrix**

De volgende tabel vermeldt de geheugenconfiguraties die worden ondersteund voor uw OptiPlex 5000 Micro.

#### **Tabel 6. Geheugenmatrix**

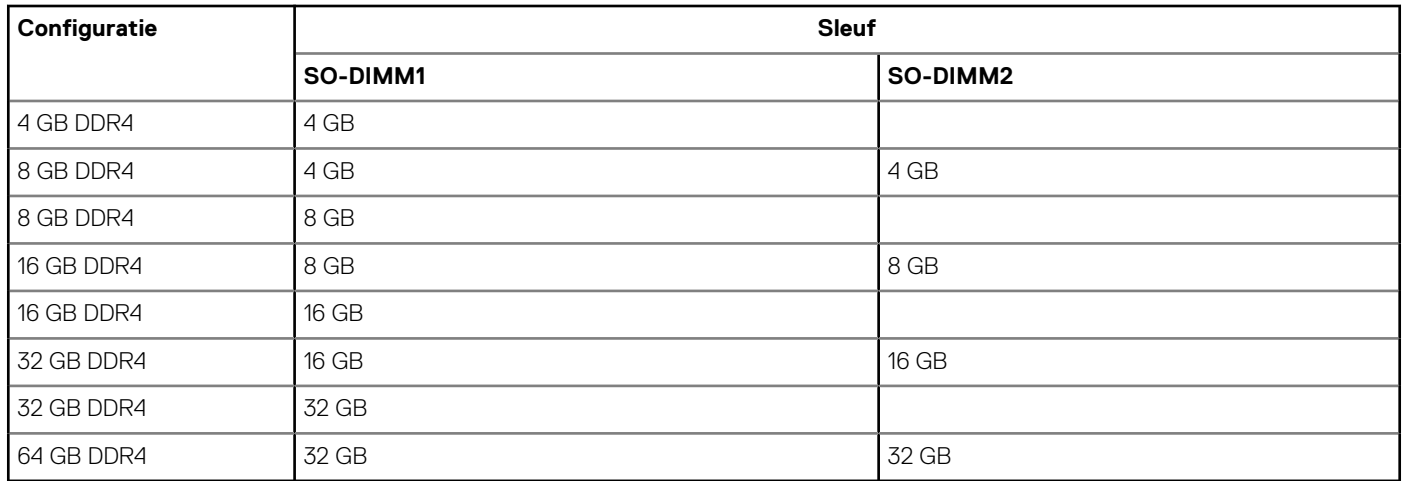

### **Externe poorten**

De volgende tabel bevat de externe poorten van uw OptiPlex 5000 Micro.

#### **Tabel 7. Externe poorten**

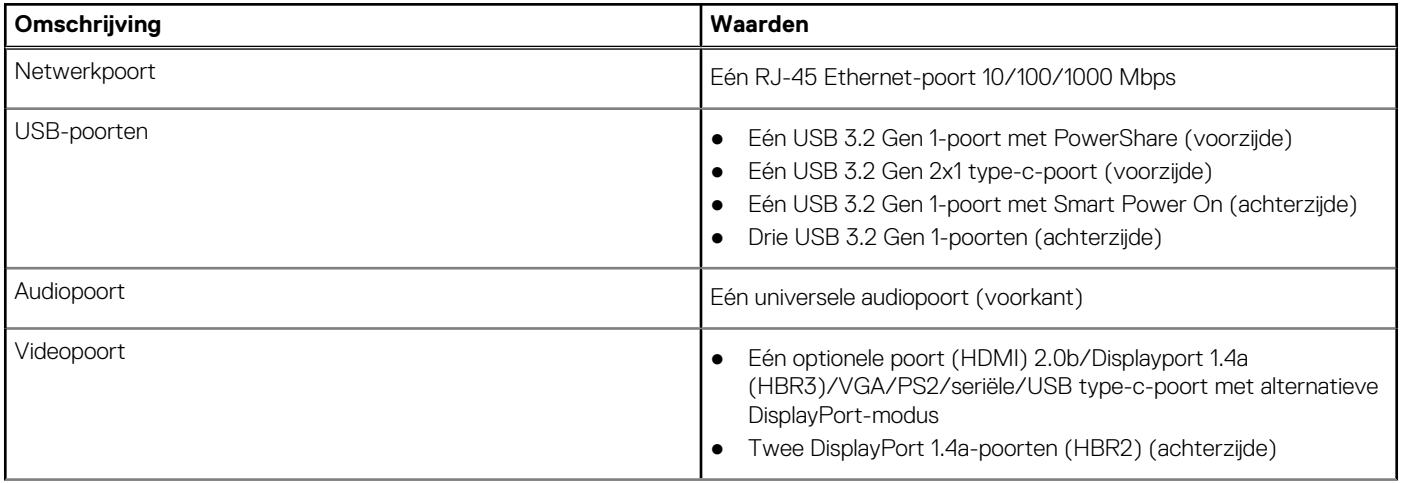

### <span id="page-13-0"></span>**Tabel 7. Externe poorten (vervolg)**

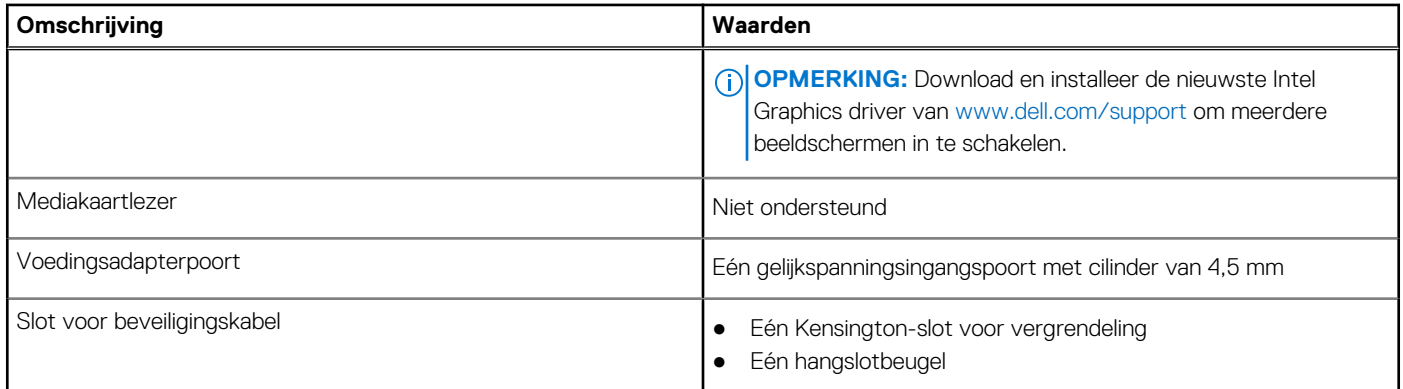

### **Interne slots**

De volgende tabel geeft de interne slots weer van uw OptiPlex 5000 Micro.

#### **Tabel 8. Interne slots**

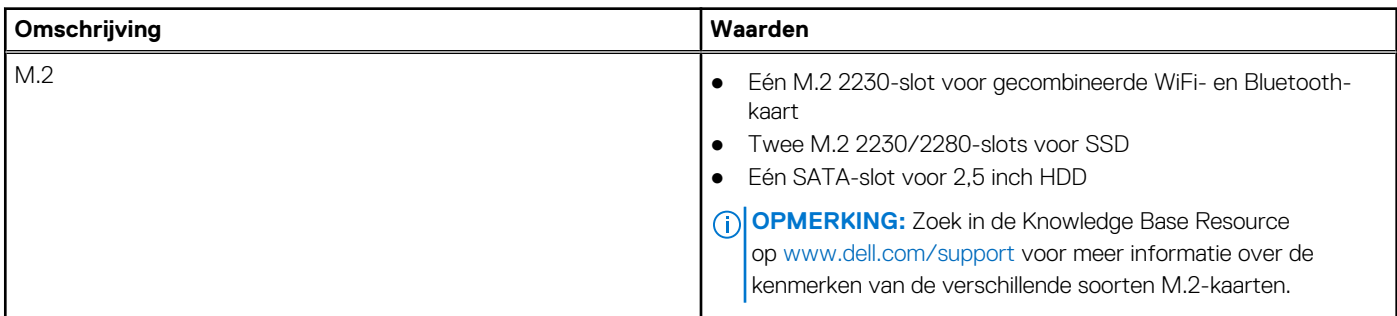

### **Ethernet**

De volgende tabel bevat de specificaties van de bekabelde Ethernet-LAN (Local Area Network) van uw OptiPlex 5000 Micro.

#### **Tabel 9. Ethernet-specificaties**

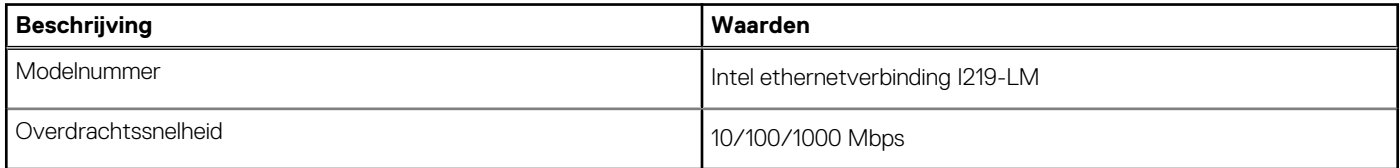

### **Draadloze module**

De volgende tabel bevat de specificaties van de WLAN-module (Wireless Local Area Network) van uw OptiPlex 5000 Micro.

#### **Tabel 10. Specificaties van de draadloze module**

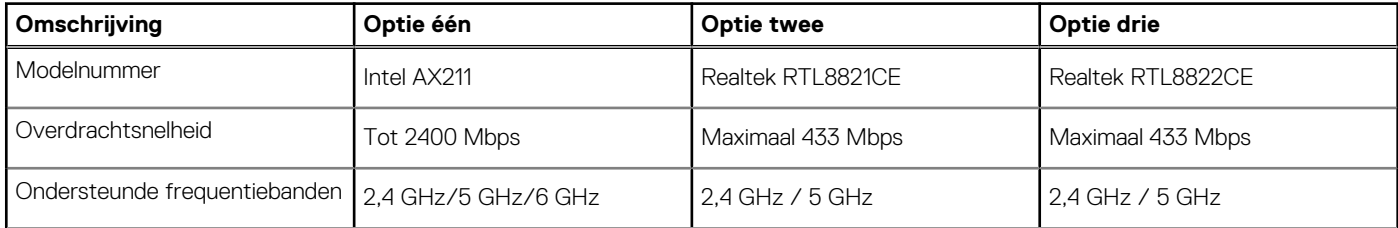

### <span id="page-14-0"></span>**Tabel 10. Specificaties van de draadloze module (vervolg)**

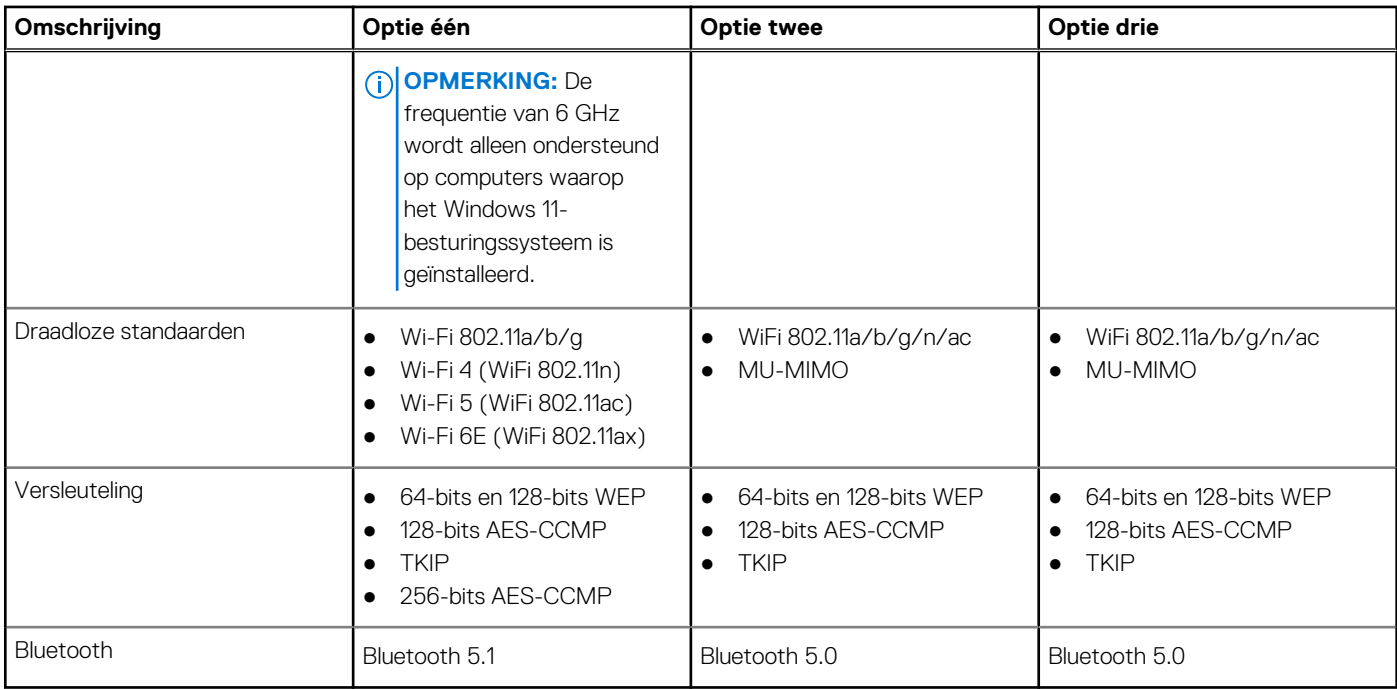

## **Audio**

De volgende tabel bevat de audiospecificaties van uw OptiPlex 5000 Micro.

### **Tabel 11. Audiospecificaties**

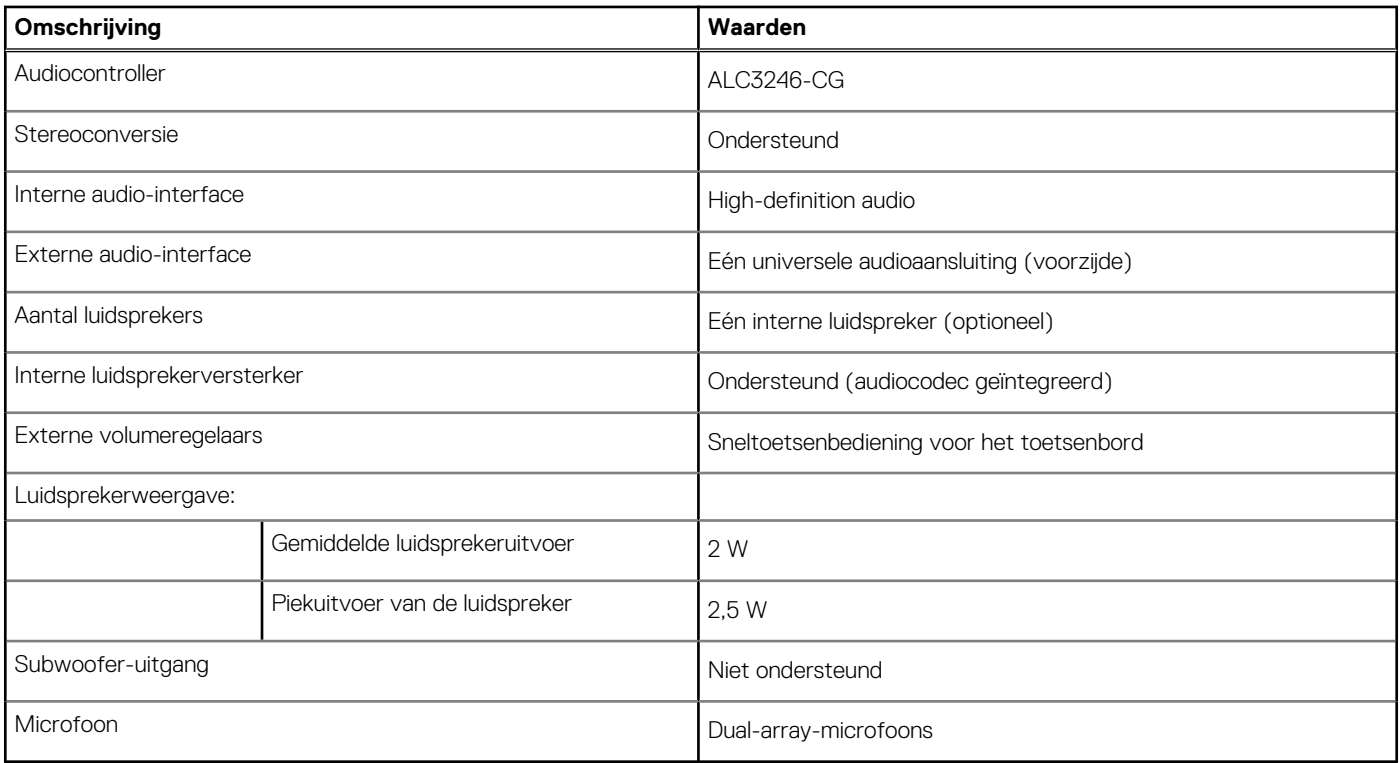

## <span id="page-15-0"></span>**Storage**

In dit gedeelte vindt u de opties voor storage op uw OptiPlex 5000 Micro.

### **Tabel 12. Storage-matrix**

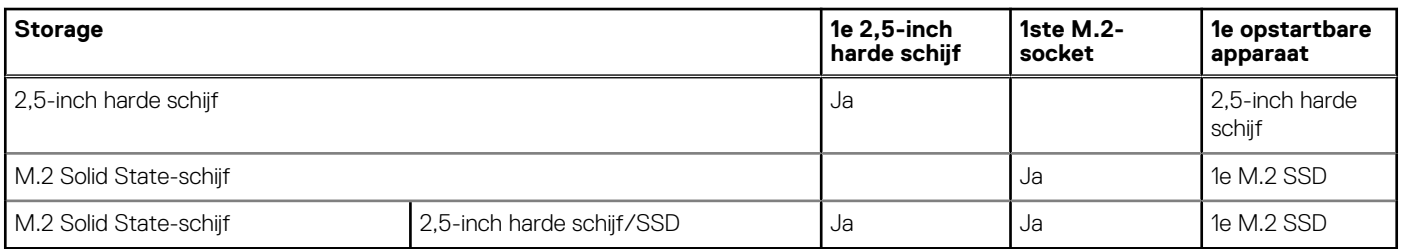

### **Tabel 13. Storagespecificaties**

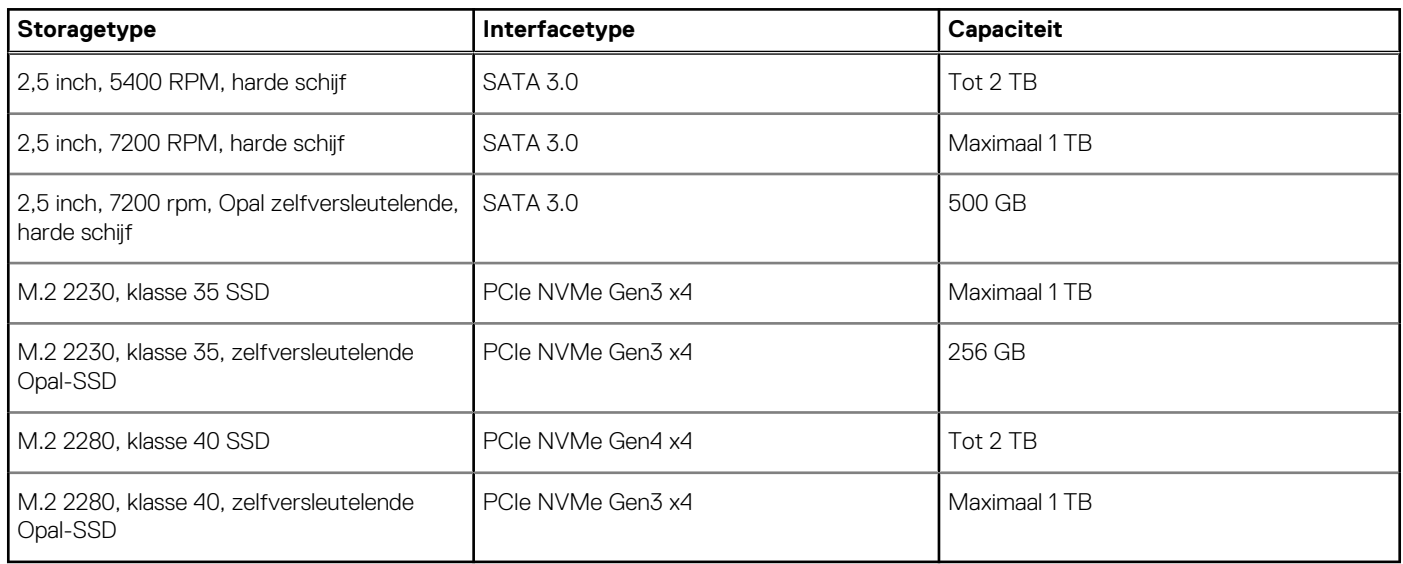

## **Voedingsadapter**

### **Tabel 14. Specificaties voedingsadapter**

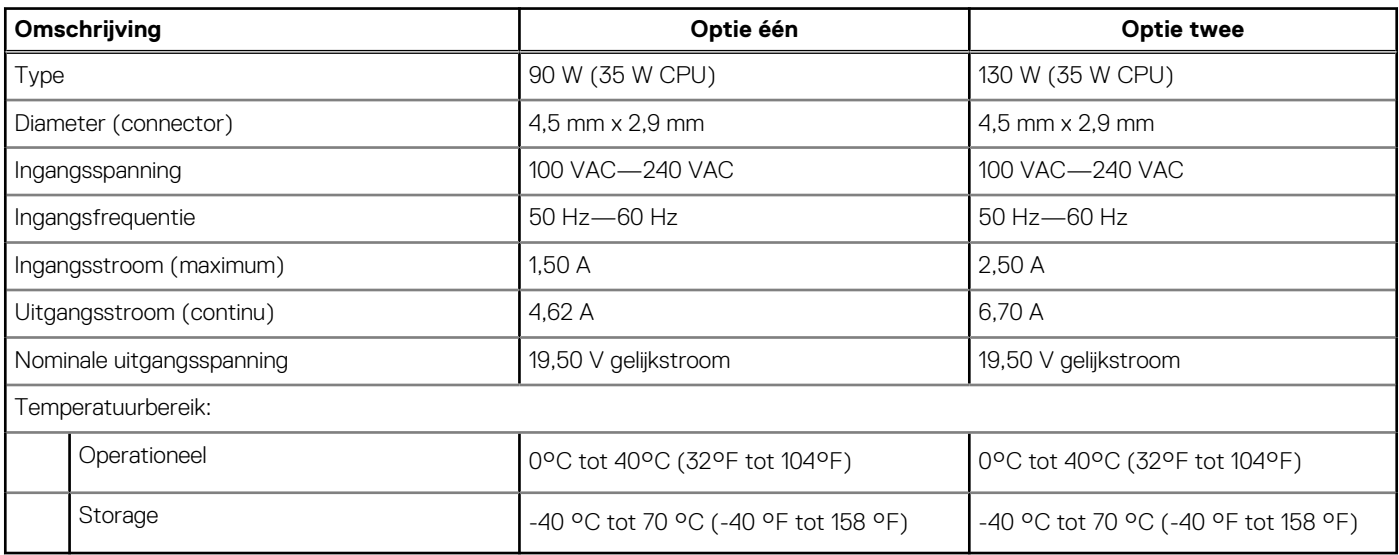

## <span id="page-16-0"></span>**GPU - geïntegreerd**

De volgende tabel bevat de specificaties van de geïntegreerde grafische processor (GPU) die wordt ondersteund door uw OptiPlex 5000 Micro.

### **Tabel 15. GPU - geïntegreerd**

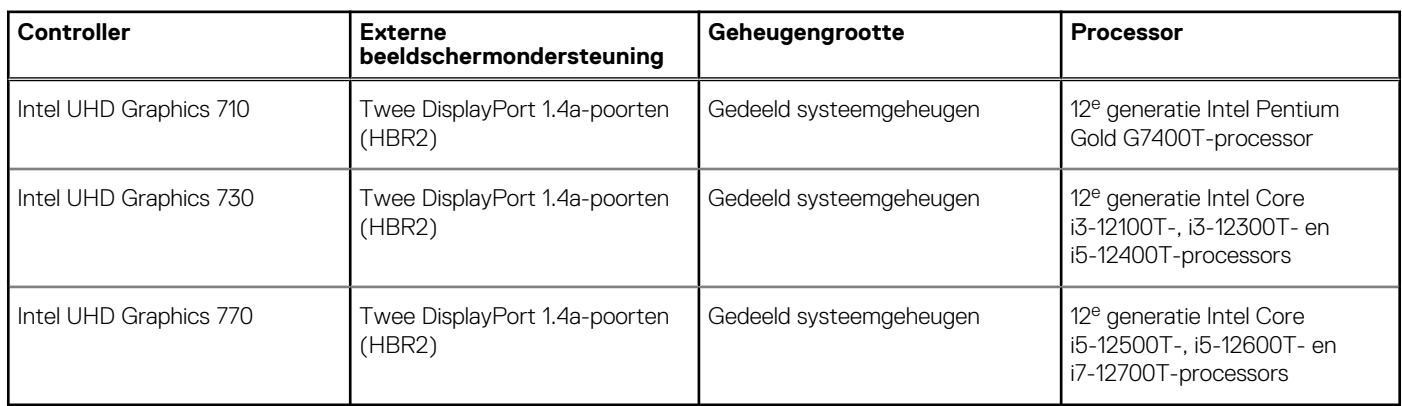

### **Supportmatrix voor meerdere beeldschermen**

De volgende tabel bevat de supportmatrix voor meerdere beeldschermen voor uw OptiPlex 5000 Micro.

#### **Tabel 16. OptiPlex 5000 Micro: twee DP1.4 (HBR2) + optionele VGA/HDMI 2.0/DP1.4 (HBR3)/Type-C ALTmodus DP1.4 (HBR3)**

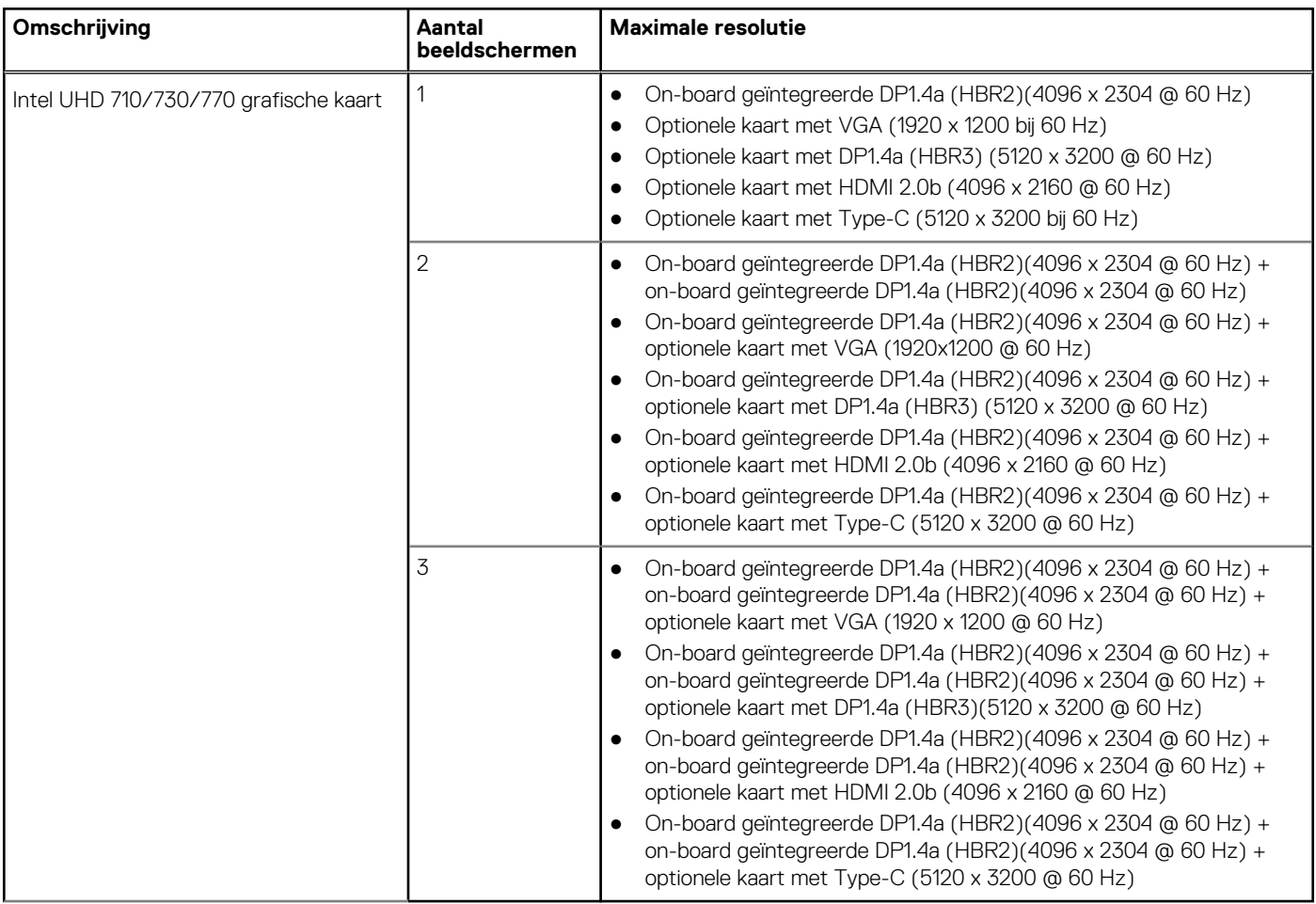

## <span id="page-17-0"></span>**Hardwarebeveiliging**

De volgende tabel bevat de hardwarebeveiliging van uw OptiPlex 5000 Micro.

### **Tabel 17. Hardwarebeveiliging**

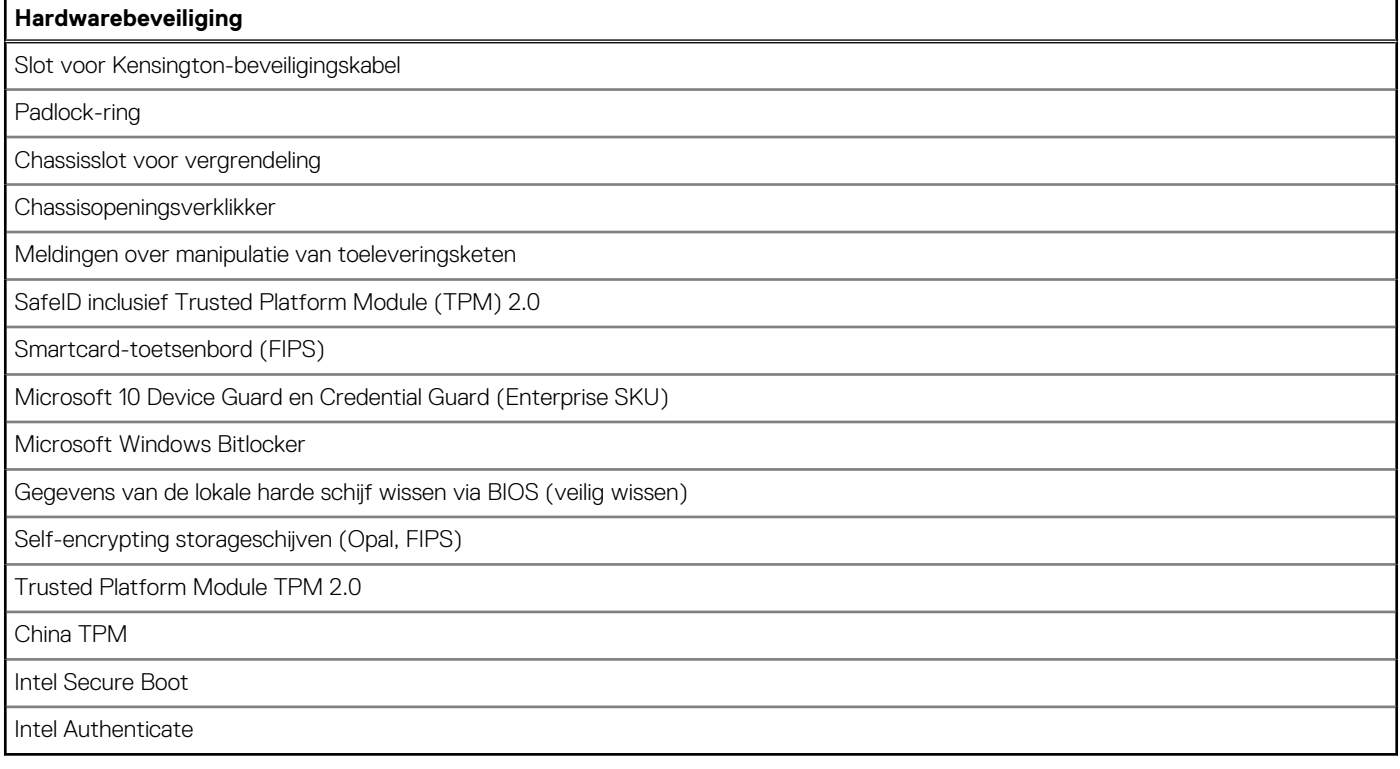

### **Milieu**

De volgende tabel vermeldt de omgevingsspecificaties van uw OptiPlex 5000 Micro.

### **Tabel 18. Milieu**

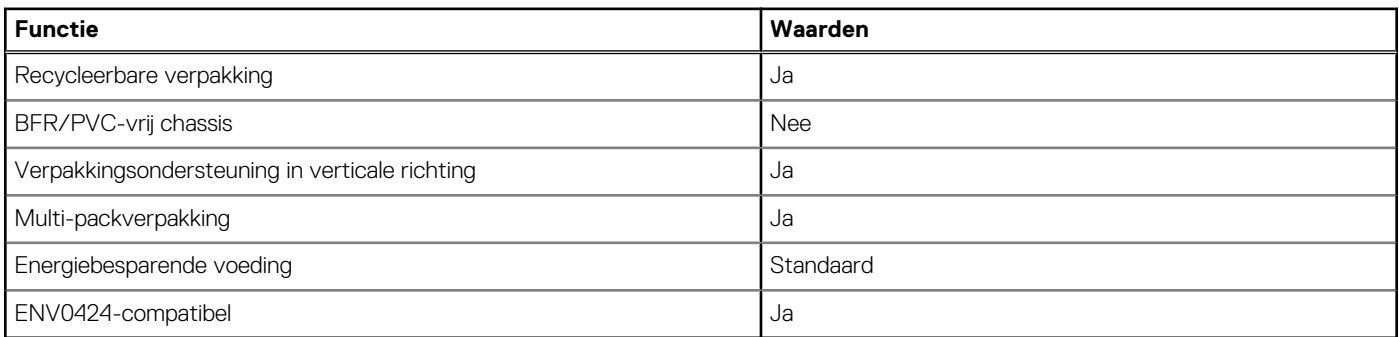

**OPMERKING:** De verpakking met vezels op basis van hout bevat minimaal 35% gerecycled materiaal van het totale gewicht. De verpakking met vezels die niet op basis van hout zijn, kan worden geclaimd als niet van toepassing. De verwachte vereiste criteria voor EPEAT 2018.

### **Naleving van wetgeving**

De volgende tabel vermeldt de juridische naleving van uw OptiPlex 5000 Micro.

<span id="page-18-0"></span>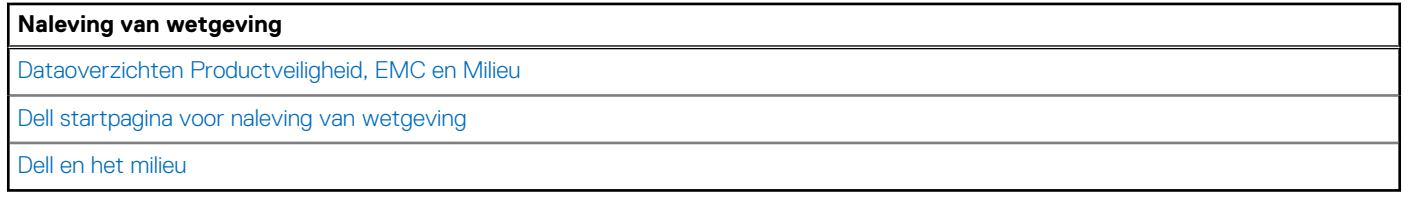

### **Bedienings- en storageomgeving**

Deze tabel bevat de specificaties voor het besturingssysteem en de storage van uw OptiPlex 5000 Micro.

**Luchtcontaminatieniveau:** G1 zoals gedefinieerd door ISA-S71.04-1985

#### **Tabel 20. Computeromgeving**

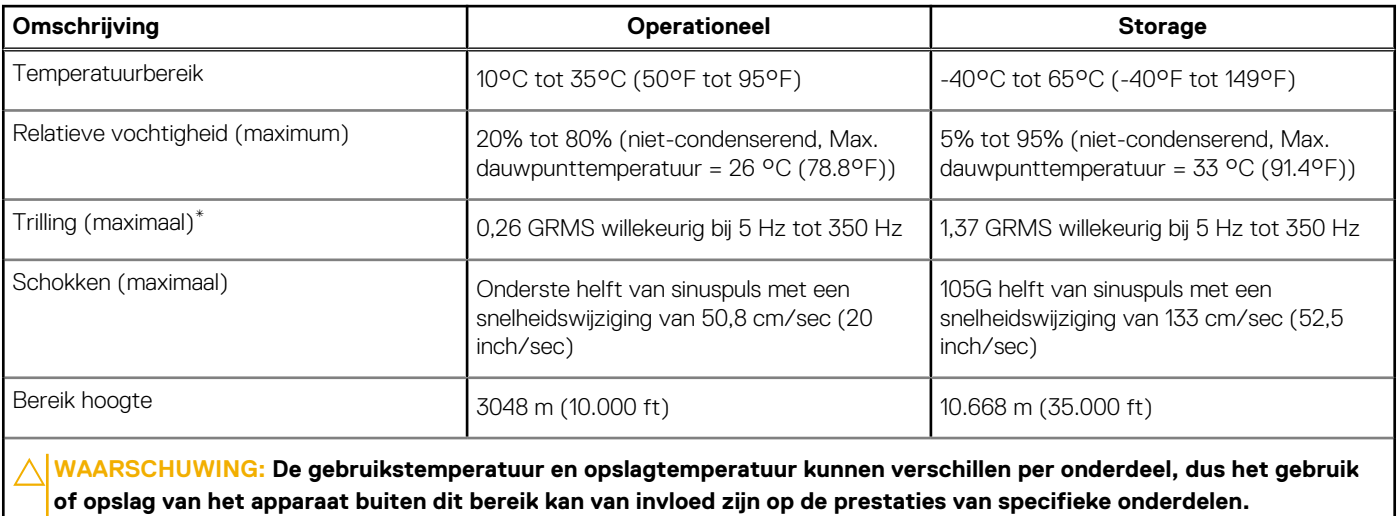

\* Gemeten met een willekeurig trillingsspectrum dat de gebruikersomgeving nabootst.

† gemeten met een halve sinuspuls van 2 ms.

# <span id="page-19-0"></span>**Hulp verkrijgen en contact opnemen met Dell**

### Bronnen voor zelfhulp

U kunt informatie en hulp voor producten en services van Dell krijgen door middel van deze bronnen voor zelfhulp.

#### **Tabel 21. Bronnen voor zelfhulp**

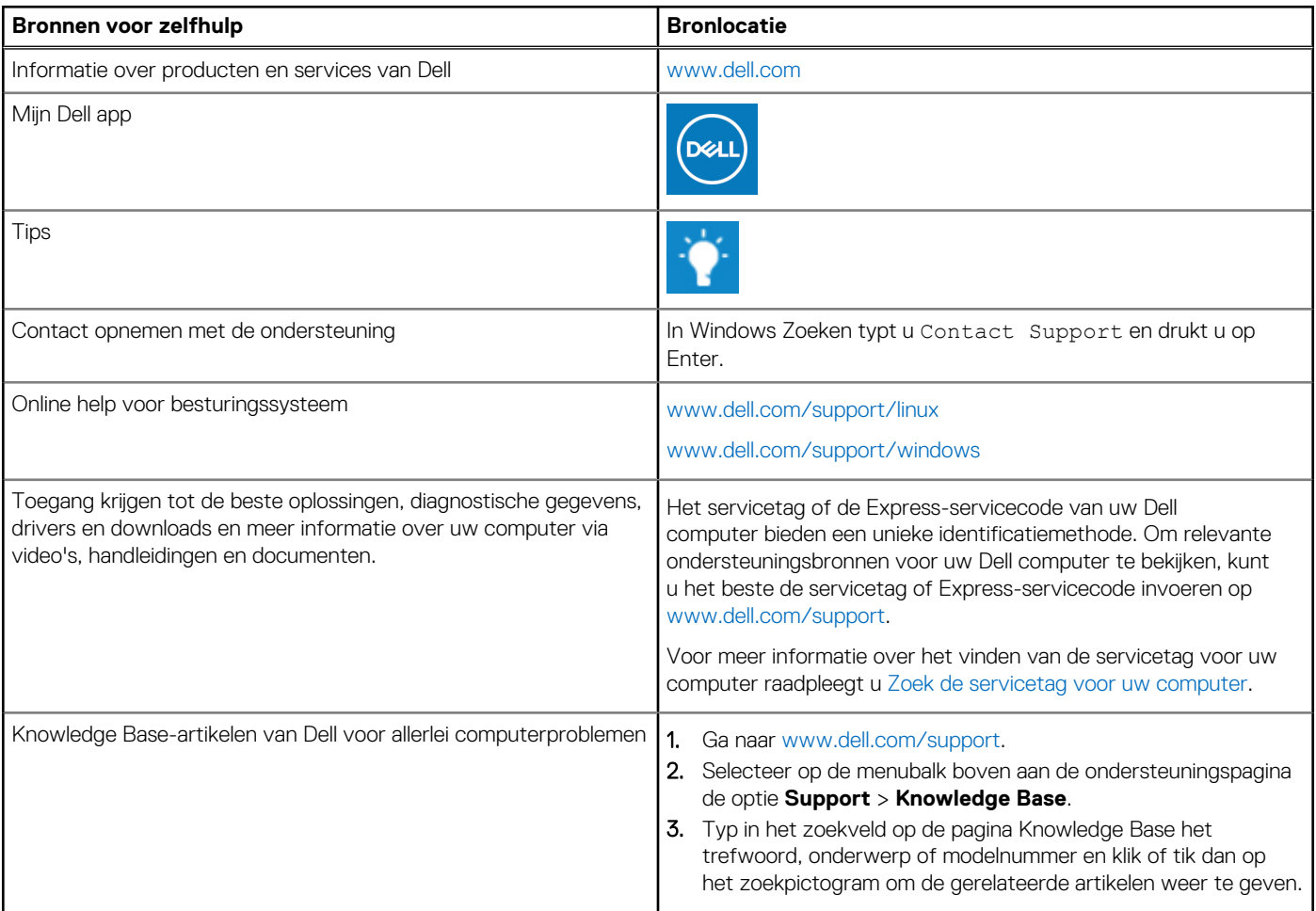

### Contact opnemen met Dell

Ga naar [www.dell.com/contactdell](https://www.dell.com/contactdell) als u contact wilt opnemen met Dell voor verkoop, technische support of aan de klantenservice gerelateerde zaken.

**(i) OPMERKING:** De beschikbaarheid hiervan verschilt per land/regio en product. Sommige services zijn mogelijk niet beschikbaar in uw land/regio.

**OPMERKING:** Wanneer u geen actieve internetverbinding hebt, kunt u de contactgegevens vinden over uw aankoopfactuur, de ⋒ verzendbrief, de rekening of in uw Dell productcatalogus.